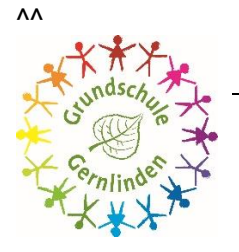

## **Grundschule Gernlinden**

Bruder-Konrad-Str. 5 · 82216 Gernlinden · Tel.: 08142-14640 · Fax: 08142-16945 · info@gs-gernlinden.de

Gernlinden, 9. Januar 2024

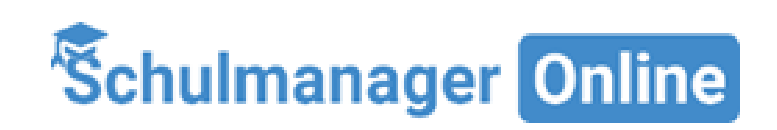

Sehr geehrte Eltern und Erziehungsberechtigte,

Für den Informationsaustausch an unserer Schule nutzen wir das System "Schulmanager".

Dieses System wird in folgenden Bereichen eingesetzt:

- Versand aller Elternbriefe als PDF
- Krankmeldungen Ihres Kindes
- Beurlaubungsanträge
- Zahlung von diversen Schulgeldern (Kopiergeld, Materialgeld, Schulfahrten, …)
- Übersicht der Schultermine über den Kalender

Schulmanager bietet viele Vorzüge:

- Die Informationen erreichen Sie schneller und zuverlässig.
- Die Schule kann Sie kurzfristig erreichen.
- Die Informationen erreichen Sie auch dann, wenn Ihr Kind nicht in der Schule anwesend ist (z.B. bei Krankheit, Ausflügen oder Befreiung).
- Unterrichtsänderungen und besondere Vorkommnisse:
	- Kurzfristige Stundenplanänderungen (z.B. Hitzefrei, Ausfall von AG aufgrund Krankheit von Lehrkräften) können wir Ihnen über Schulmanager tagesaktuell und zeitnah zukommen lassen.
	- Witterungsbedingte Unterrichtsausfälle können wir Ihnen ebenfalls über Schulmanager zuverlässig mitteilen.
- Alle Nachrichten sind auch rückwirkend jederzeit mit der **Schulmanager-App abrufbar.**
- Die Elternbriefe können in verschiedene Sprachen übersetzt werden
- Krankmeldungen Ihres Kindes können Sie auch nachts versenden. Sie brauchen morgens nicht mehr anzurufen.

Es gibt zwei Möglichkeiten die Elternbriefe über Schulmanager zu erhalten:

- per **E-Mail**, dann öffnen Sie den Elternbrief der als PDF-Datei angehängt ist. Sobald Sie die Datei öffnen, erhalten wir automatisch eine Lesebestätigung und können dadurch sicherstellen, dass Sie die Information erhalten haben.
- Noch **einfacher geht es mit der Schulmanager-App** für Ihr Smartphone, die Sie sich gratis im Appstore herunterladen können. Sie ist für alle wichtigen Plattformen (IOS, Android und Windows Phone) verfügbar. Sobald Sie die PDF-Datei auf Ihrem Handy geöffnet haben, wird Sie in unserem System automatisch als gelesen gemeldet.
- Umfragen müssen beantwortet werden, damit das System es als gelesen erkennt.

## So melden Sie sich im Schulmanager an:

- 1. Rufen Sie [https://login.schulmanager-online.de](https://login.schulmanager-online.de/) in Ihrem Browser am Computer, Tablet oder Smartphone auf oder installieren Sie die App "Schulmanager Online".
- 2. Geben Sie unter "Erstmalig anmelden" den Zugangscode ein, den wir Ihnen per E-Mail zugeschickt haben und klicken auf "Anmelden". *Falls Sie mehrere Kinder an der Schule haben und somit mehrere Zugangscodes*  erhalten, starten Sie mit einem beliebigen Code. Im zweiten Schritt können Sie weitere Codes eingeben und erhalten so einen Account für alle Ihre Kinder.
- 3. In den n‰chsten Schritten geben Sie Ihre E-Mail-Adresse an und w‰hlen das Passwort, mit dem Sie sich in Zukunft einloggen. Sie können sich auch ohne E-Mail-Adresse anmelden. In diesem Fall erzeugt *Schulmanager Online einen Benutzernamen aus Ihrem Nachnamen und einer Zahl, z. B. "weber53".*

Wir empfehlen Ihnen jedoch, Ihre E-Mail-Adresse anzugeben. So können Sie Ihr Passwort zurücksetzen, falls Sie es vergessen. Außerdem informiert Schulmanager Online Sie, wenn neue Informationen bereitstehen.

## Es ist für uns nicht zwingend notwendig 2 E-Mail-Adressen von Ihnen zu bekommen.

Bei Problemen finden Sie Hilfe unter:<https://www.schulmanager-online.de/hilfe.html>oder rufen Frau Scharf im Sekretariat an.

Download der Schulmanager-App in den jeweiligen App-Stores

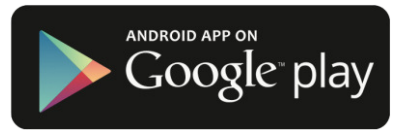

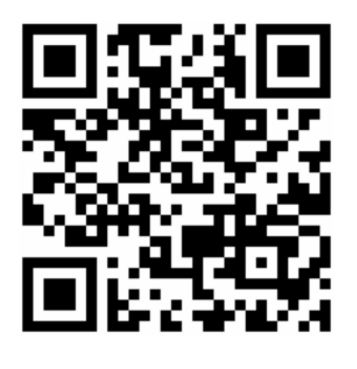

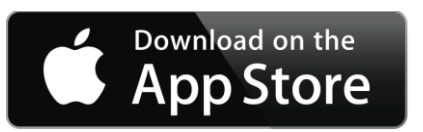

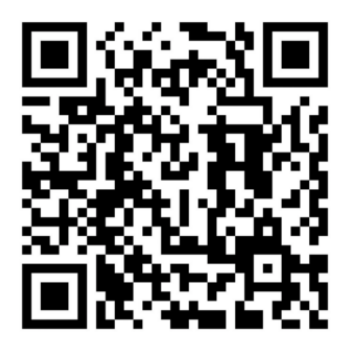

gez. Nicole Spiethoff, Schulleitung

Sollten Sie uns eine E-Mail-Adresse angegeben haben, bekommen Sie von uns **zum Schuljahresanfang**, nach Eingabe aller Daten eine E-Mail über den Schulmanager mit ihrem Zugangscode und dieser Schritt für Schritt Anleitung.